## Signature : Intégration dans **Thunderbird**

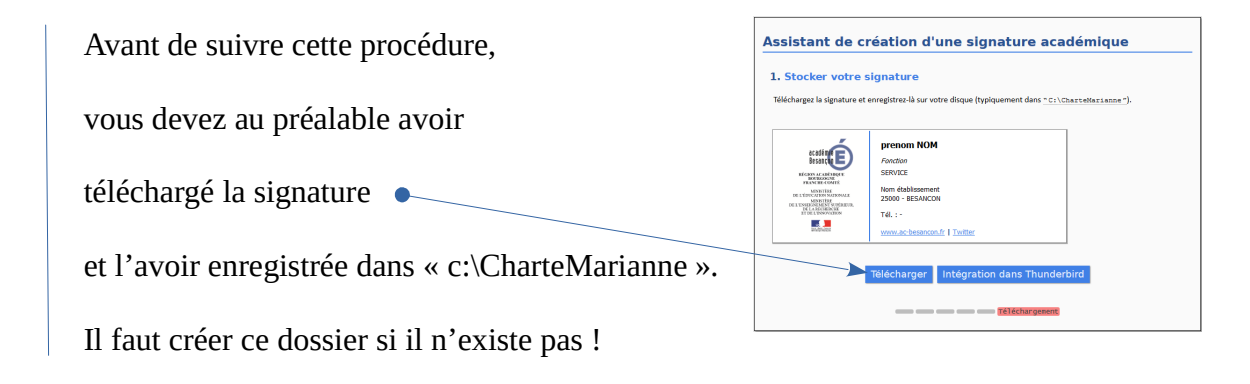

## **Lancer Thunderbird**

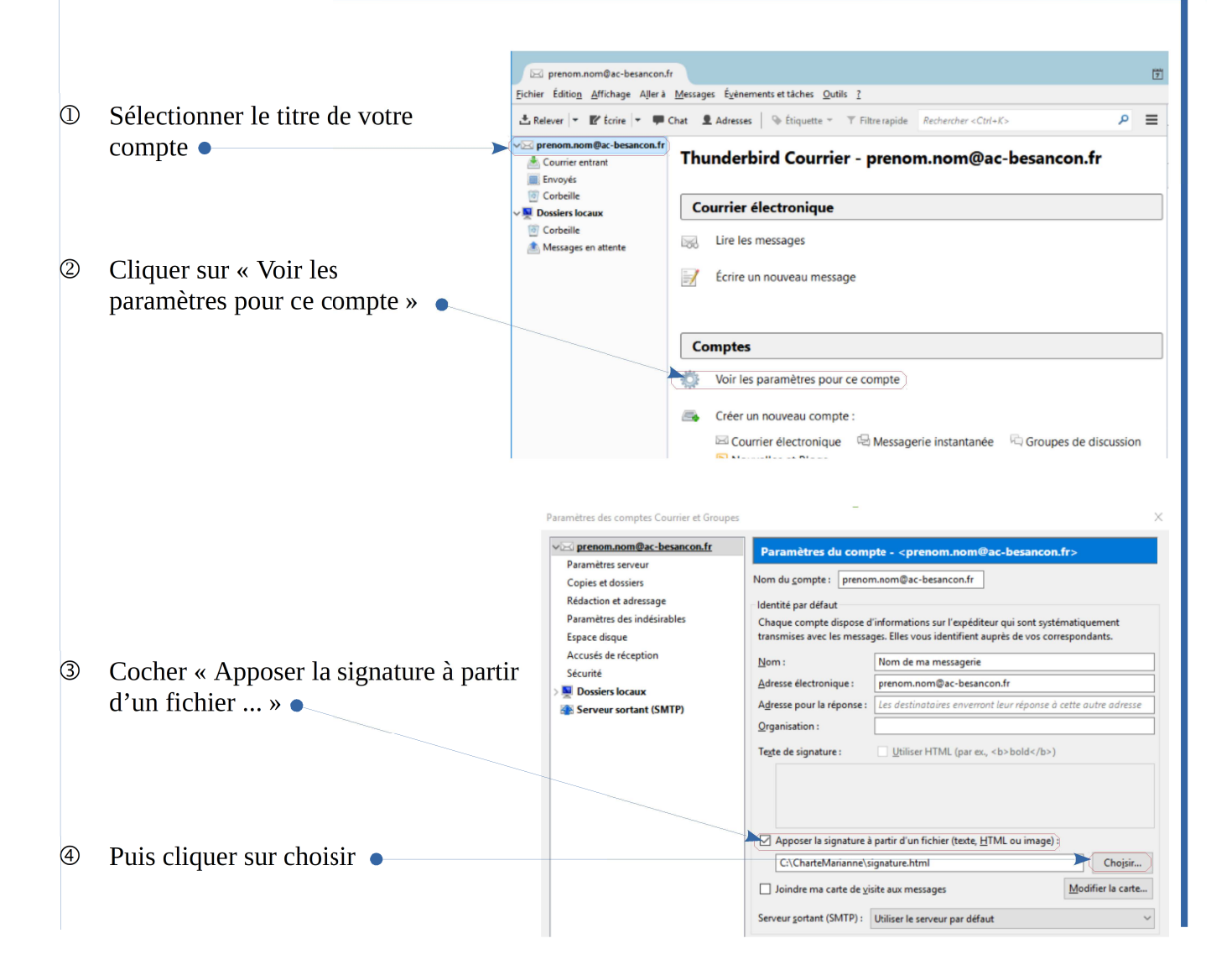

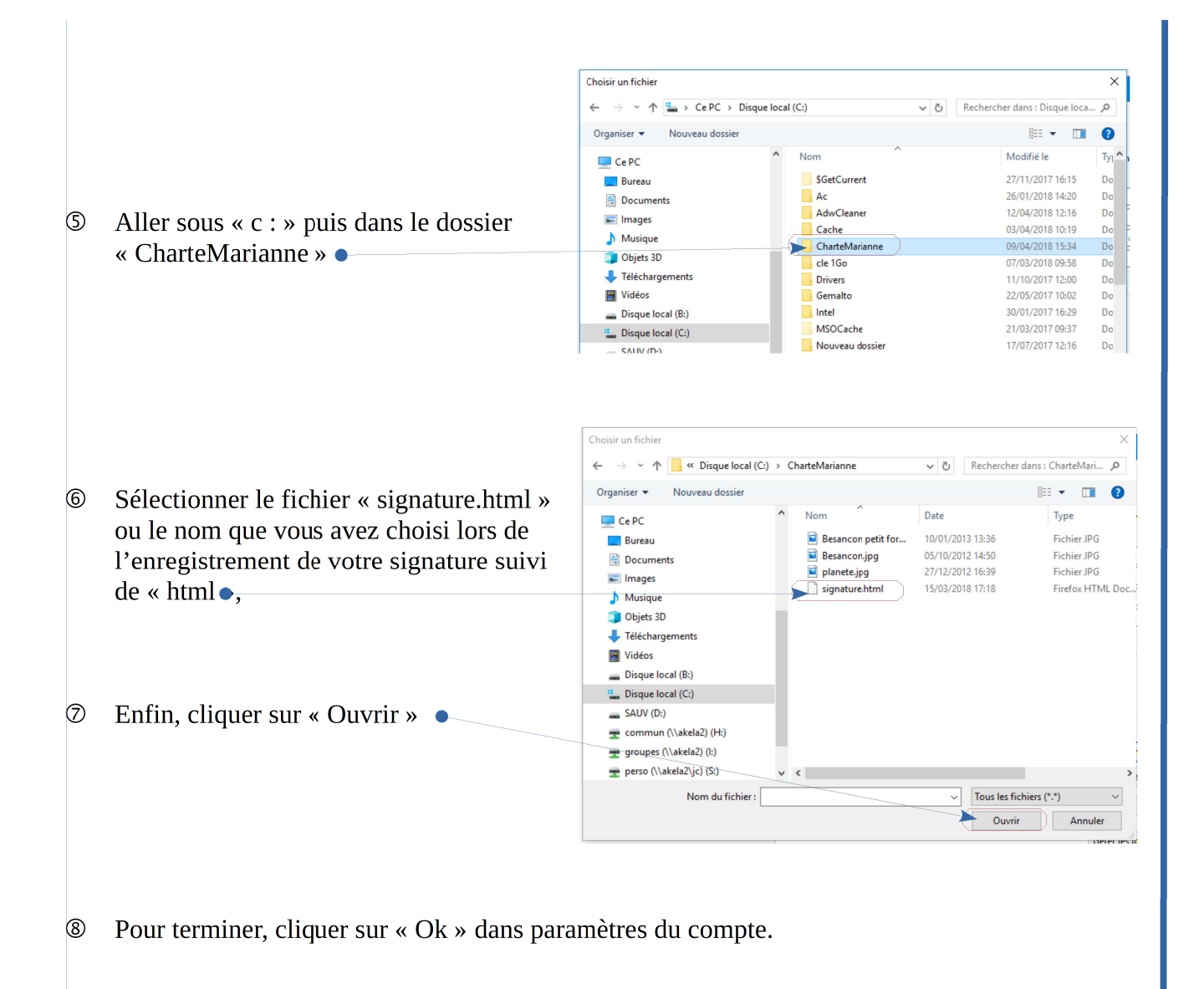

## La signature est intégrée dans vos messages d'envoi.

Pour le vérifier, il vous suffit de cliquer sur « Écrire » pour créer un messages d'envoi et visionner votre signature jointe.

Procéder de la même manière pour les éventuels autres comptes que vous gérez et pour lesquels cette même signature devra être insérée.